## **AutoCAD and Its Applications ADVANCED** 2015

## **Exercise 14-7**

- 1. Open the drawing EX14\_07.dwg available on the companion website.
- 2. Switch to the Layout1 layout and rename it to A-Size.
- 3. Referring to the illustration below, create the front view as the base view. Use the right view of the model to set the orientation of the front view. Use a scale of  $3/4'' = 1'-0''$ .
- 4. Create the top, side, and isometric views. The isometric view should be a shaded view.
- 5. Create two circular detail views of the side of the chair and the roller on the leg. Set the scale for each view as shown.

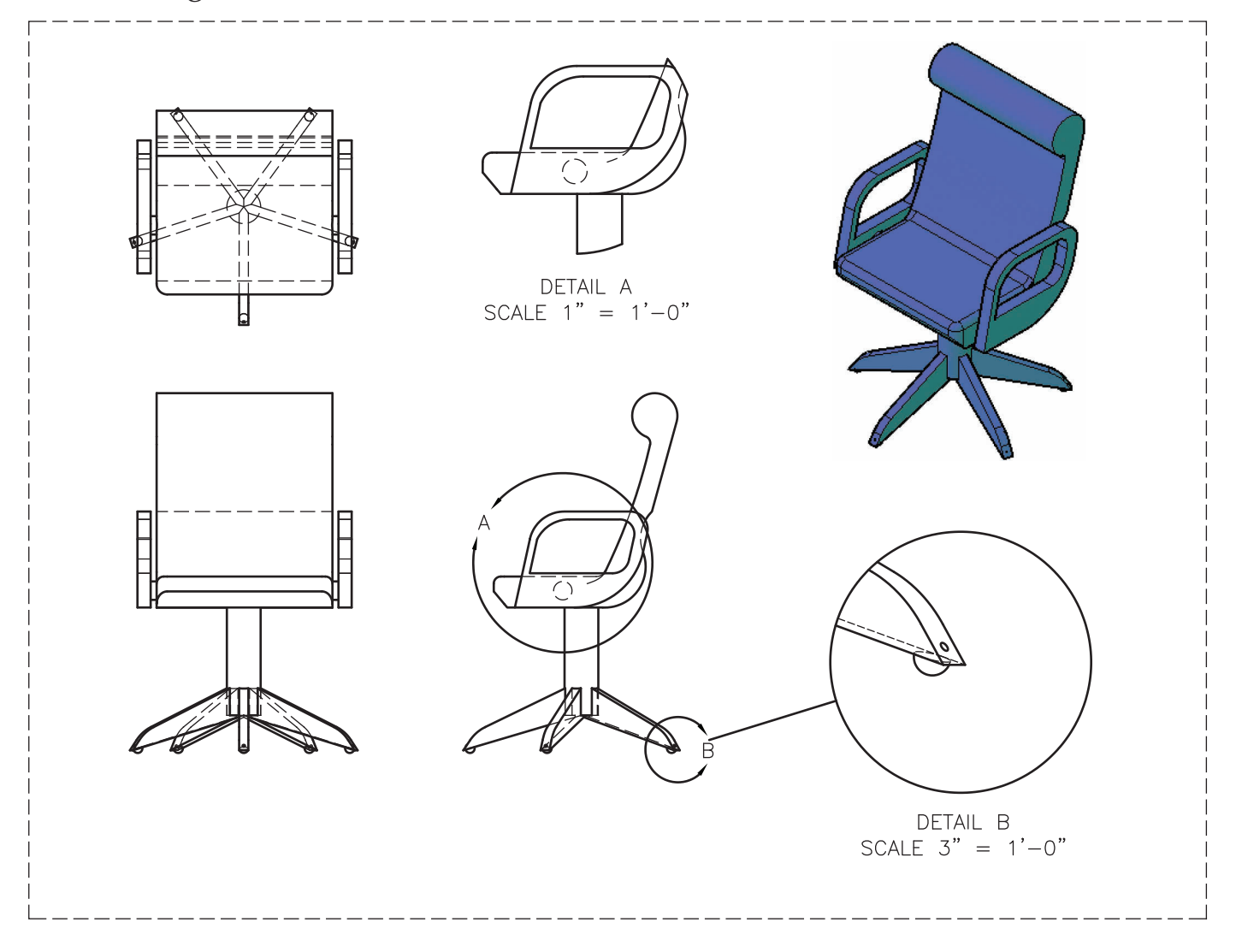

## 6. Save the drawing as EX14-7.